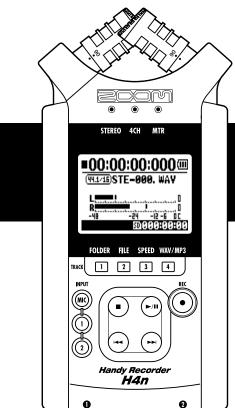

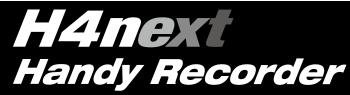

## **OPERATION MANUAL**

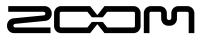

© ZOOM Corporation

# Special features of H4n

Thank you very much for purchasing our ZOOM H4n Handy Recorder (hereinafter abbreviated to H4n). The H4n has the following special features.

## • An all-in-one handy recorder.

You can enjoy recording and creating your own music any time, anywhere with the H4n.

The H4n has a very compact 280 g lightweight design, equipped with high quality stereo condenser microphones arranged in an XY pickup pattern, a built-in speaker, SD card recording, mixer and internal effects.

#### • Versatile field recorder with multi-track capability.

The H4n is capable of recording in several different operation modes: <STE-REO mode> which is capable of high quality stereo recording; <4CH mode> which can record 4 discrete channels simultaneously using the on-board microphones and the external inputs; <MTR mode> which allows you to record multiple tracks in multiple passes, overdubbing one or two tracks at a time. In <STAMINA mode> you can record for up to 11 hours using batteries only.

# • Newly designed XY stereo microphones allow variable recording patterns from 90 to 120 degrees.

The H4n allows the user to adjust the angle of the onboard microphones to address a wider range of recording scenarios. If you want a wider area of sound, you can set the microphones to 120 degrees. Or set them to 90 degrees for a more focused sound source. Either way, the mics retain their XY configuration, so you can record natural stereo sound with no phase cancellation.

# • XLR-1/4-inch combo jacks allow direct connection of any sound source.

We've loaded the H4n with a versatile array of input options to accommodate a variety of recording sources. Any type of microphone (including condensers), electric instrument (guitar, bass, keyboard) or line level source can be connected to the H4n.

# • It can be used as an Audio Interface/SD card reader for a computer.

An onboard USB 2.0 Hi-Speed jack allows direct connection to a computer. You can use it as an audio interface with built-in effects (sampling rate 44.1 kHz). You can also use the H4n as an SD card reader for your computer. You can even take the recorded files from your computer and create an audio CD using those files as material in any DAW software.

#### • Other built-in functions: Tuner/Metronome/Karaoke.

The H4n can be used as a standard chromatic tuner. It is also capable of more irregular tuning functions, like for a 7-string guitar or a 5-string bass, along with others. The H4n has a metronome function convenient for practice and multi-track recording.

You can change playback speed between the ranges of 50% to 150%.

There are many other effects functions included, such as center cancel function for stereo files, Karaoke function with variable key control, language learning and voice training function

\* Please read this manual carefully to ensure comprehensive knowledge and proper use of the H4n.

After reading through it, please keep the manual for future reference

## The H4n is ideal for the following scenarios

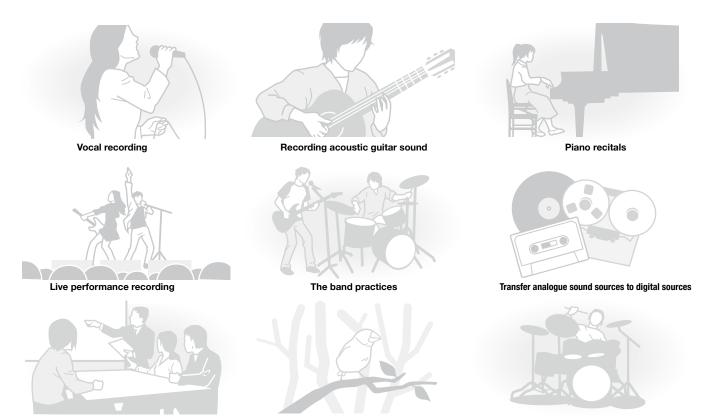

Recording the meetings Any field sound recording Drum practice recording PDF compression, OCR, web optimization using a watermarked evaluation copy of CVISION PDFCompressor

## A table of contents

Getting started

#### 1-1 Recording flow using the H4n .....009 Easy recording guide [STEREO MODE] .....011 1-2 2-1 Name and function of each part .....013 Included Accessories......015 2-2 3 Battery/Power setting ......017 Power On and Off. How to use power and hold switch ......019 4-1 4-2 How to use the track [1], [2], [3] and [4] buttons ......022 4-3 How to use the input [MIC], [1] and [2] buttons ..... 4-4 4-5 How to use BEC LEVEL and VOLUME How to use [DIAL] and [MENU] buttons ..... 4-6 Insert a SD card 5-1 Set date and time <DATE/TIME>..... 5-2 6-1 Setting up: How to connect external audio devices ..... 6-2 Setting up: Built-in microphones ..... PDF compression, OCR, web optimization usin

 Special features of H4n
 001

 The H4n is ideal for the following scenarios
 002

 A table of contents
 003

 Safety precautions for users
 006

| 6-3 | Setting up: Built-in microphones /outside microphone with plug-in power $\hdots 031$ |
|-----|--------------------------------------------------------------------------------------|
| 6-4 | Setting up: INPUT [1], [2] connections and phantom power source 032                  |
| 6-5 | Setting up: USB connection, H4n used as an Audio Interface033                        |
| 6-6 | Setting up: USB connection, H4n used as a SD card reader035                          |
| 6-7 | Setting up: Built-in speaker036                                                      |
| 7-1 | About H4n modes037                                                                   |
| 7-2 | Selecting a <mode>038</mode>                                                         |
| 7-3 | Details about modes039                                                               |
| 8-1 | <mode> screens: STEREO and STAMINA modes040</mode>                                   |
| 8-2 | <mode> screen: 4CH mode041</mode>                                                    |
| 8-3 | <mode> screen: MTR mode042</mode>                                                    |
| 8-4 | <mode> screen: MAIN MENU043</mode>                                                   |
| 9   | Option: Remote control operation045                                                  |

#### Operations

| ng a v | wate | erma   | rked evaluation copy of CVISION PDFCompress                    | <b>10</b> |
|--------|------|--------|----------------------------------------------------------------|-----------|
|        | 030  | 1-06-2 | Setting / Recording: Recording < OVER WRITE> in MTR mode 057   |           |
|        | 029  | 1-06-1 | Setting / Recording: Recording in MTR mode                     |           |
| (      | 028  | 1-05   | Setting / Recording: Recording on 4CH mode053                  |           |
| (      | 027  | 1-04   | Setting / Recording: File name <file name="">052</file>        |           |
| (      | 025  | 1-03   | Setting / Recording: Recording format <rec format="">051</rec> |           |
| (      | 024  | 1-02   | Setting / Recording: Recording in STEREO and STAMINA mode 049  |           |
| (      | 023  | 1-01   | Setting / Recording: Set input source and recording level047   |           |
|        |      |        |                                                                |           |

| 1-06-3 | Setting / Recording: Recording <always new=""> in MTR mode 058</always>      | 3-03-5 | Effect <edi< td=""></edi<> |
|--------|------------------------------------------------------------------------------|--------|----------------------------|
| 1-07   | Setting / Recording: TRACK MENU in MTR mode059                               | 3-03-6 | Effect <edi< td=""></edi<> |
| 1-08-1 | Setting / Recording: Re-recording, <punch in="" out=""> automatic061</punch> | 3-03-7 | Effect <edi< td=""></edi<> |
| 1-08-2 | Setting / Recording: Re-recording, <punch in="" out=""> manual063</punch>    | 3-03-8 | Effect <imp< td=""></imp<> |
| 2-01-1 | Recording function <auto rec="">065</auto>                                   | 3-04-1 | A sing-along               |
| 2-01-2 | Recording function <auto rec="" stop="">066</auto>                           | 3-04-2 | A sing-along               |
| 2-02   | Recording function <pre rec="">067</pre>                                     | 4-01   | Playback : I               |
| 2-03   | Recording function <lo cut="">068</lo>                                       | 4-02   | Playback : «               |
| 2-04   | Recording function <comp limit="">069</comp>                                 | 4-03   | Playback : S               |
| 2-05   | Recording function <rec auto="" level="">070</rec>                           | 4-04   | Playback : <               |
| 2-06   | Recording function <monitor>071</monitor>                                    | 4-05   | Playback : <               |
| 2-07   | Recording function <mono mix="">072</mono>                                   | 4-06   | Playback : <               |
| 2-08   | Recording function <ms matrix="" stereo="">073</ms>                          | 4-07   | Playback : F               |
| 3-01-1 | Tuner <tuner (chromatic)="">075</tuner>                                      | 4-08   | Playback : A               |
| 3-01-2 | Tuner, all other <tuner>076</tuner>                                          | 5-01   | Edit / Outpu               |
| 3-01-3 | Tuner <tuner (calib)="">077</tuner>                                          | 5-02   | Edit / Outpu               |
| 3-01-4 | Tuner <tuner (input)="">078</tuner>                                          | 5-03   | Edit / Outpu               |
| 3-02   | Metronome <metronome>079</metronome>                                         | 5-04   | Edit / Outpu               |
| 3-03-1 | All about EFFECT081                                                          | 5-05   | Edit / Outpu               |
| 3-03-2 | Effect <effect>083</effect>                                                  | 5-06   | Edit / Outpu               |
| 3-03-3 | Effect <edit>, patch edit</edit>                                             | 5-07   | Edit / Outpu               |
| 3-03-4 | Effect <edit (pre="" amp)="">, editing PRE AMP modules</edit>                | 5-08   | Edit / Outpu               |

| 3-03-5 | Effect <edit (efx)="">, editing EFX modules</edit>               |     |
|--------|------------------------------------------------------------------|-----|
| 3-03-6 | Effect <edit (level="" rename)=""></edit>                        |     |
| 3-03-7 | Effect <edit (store)=""></edit>                                  |     |
| 3-03-8 | Effect <import>, taking in a patch from another PROJECT</import> |     |
| 3-04-1 | A sing-along machine <karaoke> preparation</karaoke>             | 091 |
| 3-04-2 | A sing-along machine <karaoke> recording</karaoke>               |     |
| 4-01   | Playback : Playback files (stereo, 4ch and stamina modes)        |     |
| 4-02   | Playback : <play mode=""></play>                                 | 095 |
| 4-03   | Playback : Setting marks                                         |     |
| 4-04   | Playback : <ab repeat=""></ab>                                   |     |
| 4-05   | Playback : <speed></speed>                                       |     |
| 4-06   | Playback : <mixer></mixer>                                       | 100 |
| 4-07   | Playback : Playback files (MTR mode)                             | 101 |
| 4-08   | Playback : Appointing time with a counter                        | 102 |
| 5-01   | Edit / Output : <folder select=""></folder>                      | 103 |
| 5-02   | Edit / Output : <file select=""></file>                          | 104 |
| 5-03   | Edit / Output : <file information=""></file>                     | 105 |
| 5-04   | Edit / Output : <file delete=""></file>                          | 106 |
| 5-05   | Edit / Output : <file all="" delete=""></file>                   | 107 |
| 5-06   | Edit / Output : <file (copy)=""></file>                          | 108 |
| 5-07   | Edit / Output : <file rename=""></file>                          | 109 |
|        |                                                                  |     |

| 5-09 | Edit / Output : <file normalize=""> 1</file>        | 12 |
|------|-----------------------------------------------------|----|
| 5-10 | Edit / Output : <file encode="" stereo=""> 1</file> | 13 |
| 5-11 | Edit / Output : <mark list=""> 1</mark>             | 15 |
| 5-12 | Edit / Output : <divide> 1</divide>                 | 16 |
| 5-13 | Edit / Output : <move>1</move>                      | 17 |
| 5-14 | Edit / Output : <new project="">1</new>             | 18 |
| 5-15 | Edit / Output : <project (select)=""> 1</project>   | 19 |
| 5-16 | Edit / Output : <project (delete)=""> 1</project>   | 20 |
| 5-17 | Edit / Output : <project (rename)=""> 1</project>   | 21 |
| 5-18 | Edit / Output : <project (copy)=""> 1</project>     | 22 |
| 5-19 | Edit / Output : <project (bounce)=""> 1</project>   | 23 |
| 5-20 | Edit / Output : <project (protect)="">1</project>   | 25 |
| 6-01 | Utility : <display back="" light="">1</display>     | 26 |
| 6-02 | Utility : <display contrast=""> 1</display>         | 27 |
| 6-03 | Utility : <battery type=""> 1</battery>             | 28 |
| 6-04 | Utility : <version> 1</version>                     | 29 |
| 6-05 | Utility : <factory reset=""> 1</factory>            | 30 |
| 6-06 | Utility : <remain> 1</remain>                       | 31 |
| 6-07 | Utility : <format> 1</format>                       | 32 |
| 6-08 | Utility : <version up="">1</version>                | 33 |
| 6-09 | Utility: How to use H2 and H4 SD cards1             | 34 |

## Reference

| Main spec list by mode                                    | 37 |
|-----------------------------------------------------------|----|
| Main spec list by mode                                    |    |
| Available setting menu list by each mode13                | 38 |
| Effect types on MTR mode and the parameter13              | 39 |
| H4n patch list14                                          | 45 |
| H4n products spec14                                       | 47 |
| When you think something may be wrong with your machine14 | 48 |
| Index14                                                   | 49 |

# Safety precautions for users

#### SAFETY PRECAUTIONS

In this manual, the warning and caution symbols are used to highlight dangerous accidents and troubles for users to read so that accidents can be prevented. The meanings of these symbols are as follows:

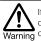

If the users ignore this symbol and handle the device the wrong way, serious injury or death Warning could result.

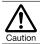

If the users ignore this symbol and handle the device the wrong way, bodily injury and damage to the equipment could result.

Please read through the following safety tips and precautions to ensure hazard-free use of the H4n.

#### Power requirements

Warning

Since power consumption of this unit is fairly high, we recommend the use of an AC adapter whenever possible. In case you use batteries, use either alkaline or nickel-metal hydride batteries.

#### [AC adapter operation]

- Make sure to use only an AC adapter. DC5 center plus 1A (ZOOM AD 14). The use of other than the specified type may damage the unit and pose a safety hazard.
- · Connect the AC adapter only to an AC outlet that supplies the rated voltage required by the adapter.
- When disconnecting the AC adapter from the AC outlet, make sure grasp the adapter itself and never pull at the cable.
- During lightning or when not using for an extended period, disconnect the AC adapter from the AC outlet.

#### [Battery operation]

- Use two conventional size AA-1.5 volt batteries.
- H4n cannot be used for recharging. Pay close attention to the labeling of the batteries to make sure you choose the correct ones.

- When not using for an extended period, remove the batteries from the unit.
- If battery leakage has occurred, wipe the battery compartment and battery terminals carefully to remove all remnant of battery fluid.
- When using the unit, the battery compartment cover should be closed.

#### Environment

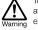

To prevent unexpected troubles and malfunctions, avoid using H4n in environment where it will be exposed to:

- Extreme temperatures
- Heat sources such as radiators or stoves
- High humidity or moisture
- Excessive dust or sand
- Excessive vibration or shock

#### Handling

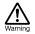

 Never place any objects filled with liquids, such as a vase, on the H4n since this can cause electric shock.

 Never place naked flame sources, such as lighted candles, on the H4n since this can cause fire.

 The H4n is a precision instrument. Do not exert undue pressure on the keys and other controls. Take care not to drop, bump, and do not subject it to shock or excessive pressure, which can cause serious troubles.

- Take care that no foreign objects (coins or pins etc.) or liquids (water, alcoholic drinks and juice)can enter the unit.
- · Do not place the H4n speaker closer to other precision instruments (watch and computer). electronic medical instruments, or magnetic cards.

#### Connecting cables and input and output jacks

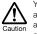

You should always turn off the power to the H4n and all other equipment before connecting or disconnecting any cables. Make sure to disconnect all a connection cables and the power code before moving the H4n.

#### Alterations

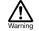

Never open the case of the H4n or attempt to modify the product in any way since this can result in damage to the unit.

#### Volume

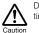

Do not use the H4n at a loud volume for a long time since this can cause hearing impairment.

#### USAGE PRECAUTIONS

#### Electrical interference

For safety considerations, the H4n has been designed to provide maximum protection against the emission of electromagnetic radiation from inside the device, and protection from external interference. However, the equipment that is very susceptible to interference or that emits powerful electromagnetic waves should not be placed near the H4n, as the possibility of interference cannot be ruled out entirely.

With any type of digital control device, the H4n included, electromagnetic interference can cause malfunctioning and can corrupt or destroy data. Care should be taken to minimize the risk of damage.

#### Cleaning |

Use a soft, dry cloth to clean the H4n. If necessary, slightly moisten the cloth. Do not use abrasive cleanser, wax, or solvents (such as paint thinner or cleaning alcohol), since these may dull the finish or damage the surface.

#### Please keep this manual in a convenient place for future reference.

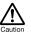

## **Copyright warnings**

#### Recording of live performances

Many artists and most live venues do not allow recording and photography and will check for cameras and recorders at the entrance. Even if recording is allowed, it is prohibited to sell, distribute, or upload to the Internet without the organizer's authorization. Copyright violation is a crime.

#### Capturing music and sound files

Saving music to CD, MP3, or other media, reproducing files for personal use can be considered a copyright violation.

Trademarks:

- The SD symbol and SDHC symbol are trademarks. 옱
  - 52
- The use of MPEG Layer-3 audio compression technology is licensed from Fraunhofer IIS and Sisvel SpA.
- Windows is a registered trademark of US Microsoft Corporation.
- Mac OS and Macintosh is a trademark of Apple Inc.
- Steinberg and Cubase are registered trademarks of Steinberg Media Technologies GmbH Inc.
- Names of manufacturers and products are each respective owner's trademarks or registered.

# **Getting started**

# 1-1 Recording flow using the H4n

The following is the basic flow of recording operation for the H4n. Depending on the application of the recording, you can select which recording mode and audio quality setting is right for the situation.

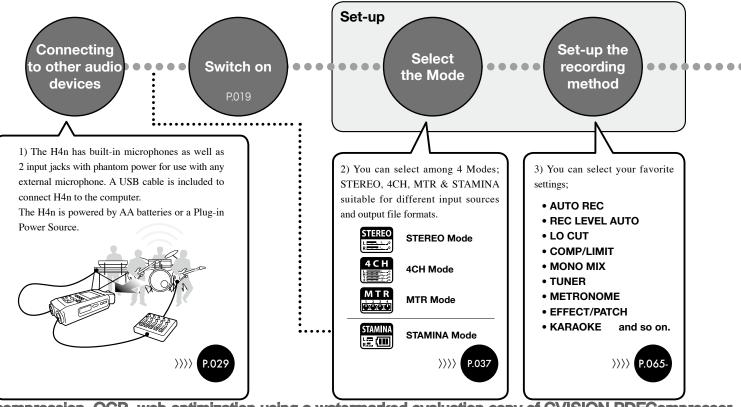

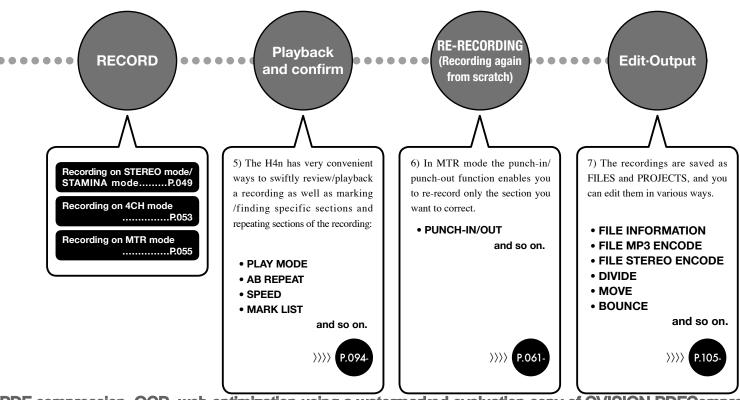

# 1-2 Easy recording guide [STEREO MODE]

The following is basic recording instructions using the built-in stereo microphones and built-in speaker in STEREO MODE.

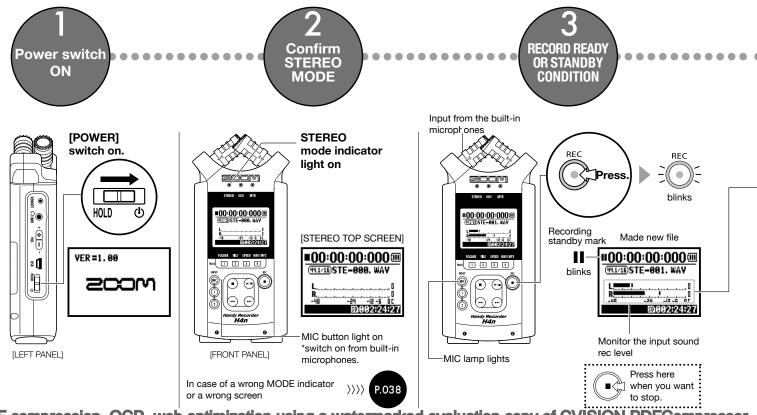

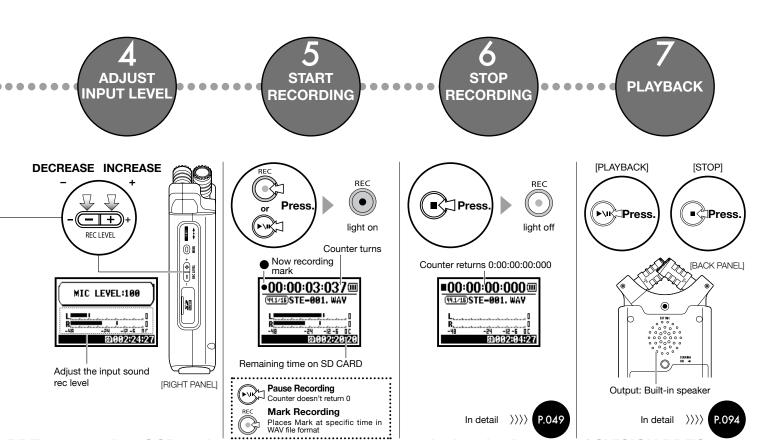

# 2-1 Name and function of each part

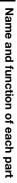

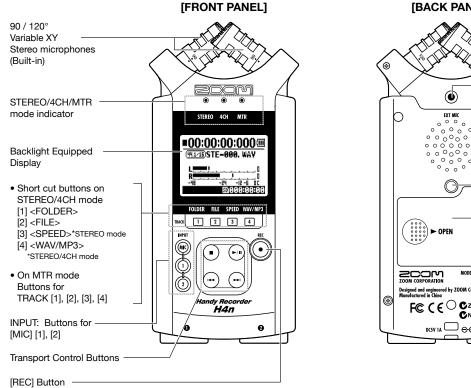

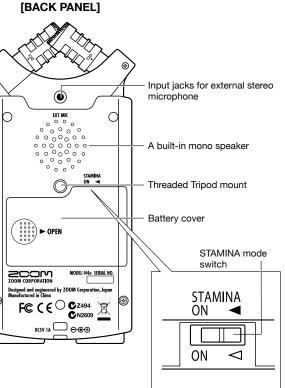

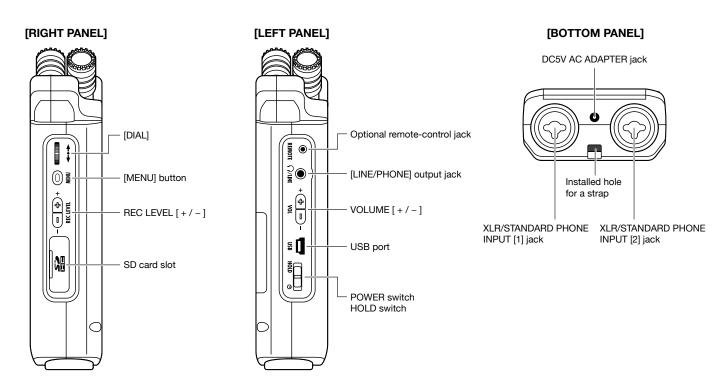

# 2-2 Included Accessories

The following accessories are included in the H4n package. Inspect the package contents to be sure all accessories are included.

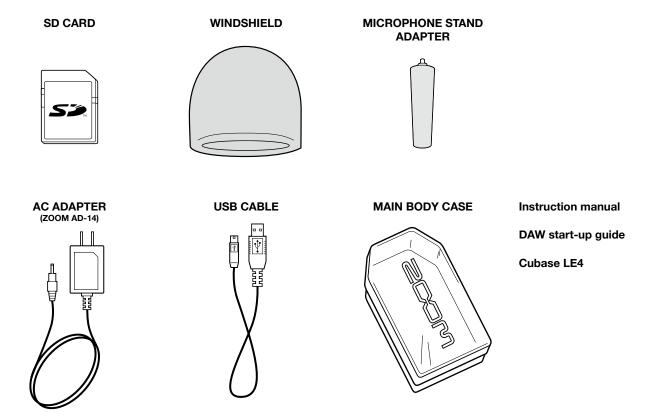

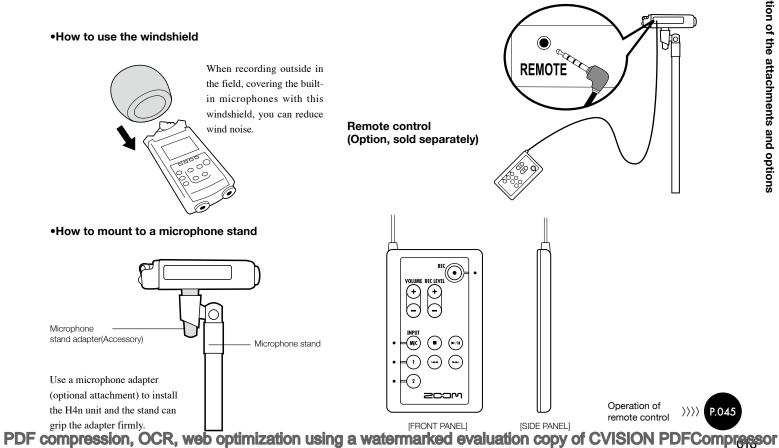

#### 3 **Battery/Power setting**

Power for H4n recorder is supplied by the included AC adapter or batteries.

## AC power operation

An AC adapter is included.

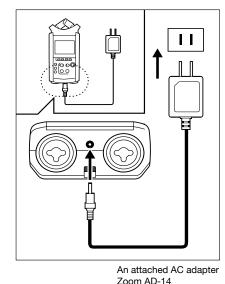

Use of an AC adapter other than the one included may cause trouble.

#### Battery installation

Install two size AA batteries (IEC R6)

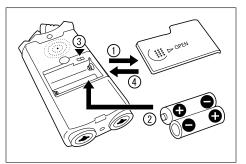

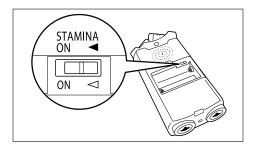

## Open the battery compartment cover.

## NOTE:

## Make sure the power is off!

Whenever you open the battery compartment cover or plug in/unplug the AC adapter, make sure the power is off, otherwise the recording data can be destroyed.

## Insert two size AA batteries ensuring you match the polarity markings ( + and – ).

\* Illustration : open the battery compartment cover and insert batteries.

Set the Stamina Mode Switch.

\* Illustration of a Stamina Switch on.

- Use in general (Using AC adapter. batteries)
- ON: Stamina Mode On (Eco-power mode when using batteries)

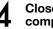

#### Close the battery compartment cover.

\* Illustration of closing the battery compartment cover.

Ref. 🐼 Explanation about the Stamina Mode. P.037

#### Battery's approximate lifetime

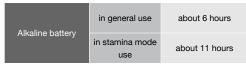

\* Approximate lifetime when it is used for continuous recording on WAV 44 1 kHz/16bit format

#### Remaining lifetime of the battery

When "Low Battery!" indication appears, immediately switch off unit and exchange batteries, or shift power source to AC adapter.

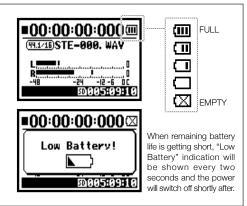

## NOTE:

#### Usable batteries

You can use conventional alkaline and nickel metal hydride batteries.

#### Power supply from USB

Connect the USB cable to the H4n while it's already connected to the computer with the power switch off, and power is automatically turned on via USB bus power supply. This function is only available when the H4n is used as an SD card reader or an audio interface.

## HINT:

### To measure the lifetime of the battery

The remaining lifetime of the battery is measured more precisely by using the battery type setting on the H4n.

## Saving period for the setting <DATE/TIME>

Whenever power supply is off by dead battery, the H4n can save the date/time setting for three minutes. When the saving time is over, the setting will be returned to the default value.

#### Screen indicator for power

| :00:00:000    | :00:00:000             |
|---------------|------------------------|
| ©STE-001. WAY | ©STE <b>-00</b> 1. ₩A¥ |
|               |                        |

| Using batteries |  |
|-----------------|--|
|-----------------|--|

Using AC adapter

| Ref. 🕼 | <usb bus="" power=""></usb> | P.033 |
|--------|-----------------------------|-------|
| Ref. 🕼 | <battery type=""></battery> | P.128 |

# 4-1 Power On and Off, How to use power and hold switch

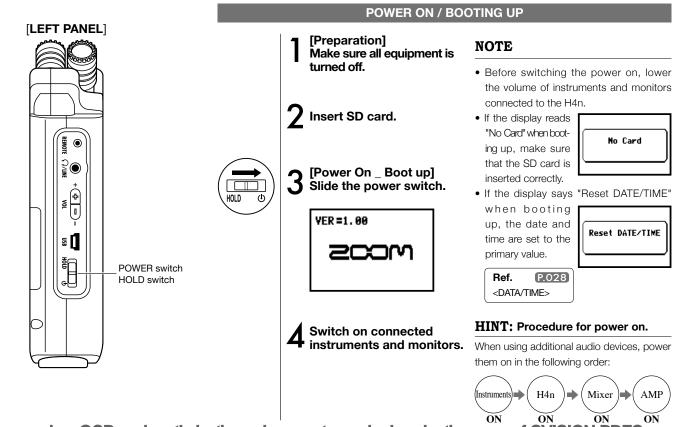

## **POWER OFF / SHUT DOWN**

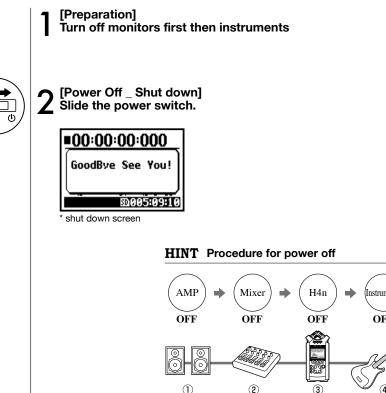

HOLD

#### HOLD Function

The H4n features a HOLD function to make any button operation inactive, preventing errors during recording.

To engage the hold function, slide switch to hold position.

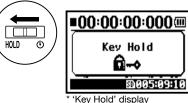

If you press any button while the HOLD function is engaged, the screen will display "Key Hold" for two seconds. To disengage the HOLD mode, slide power switch out of

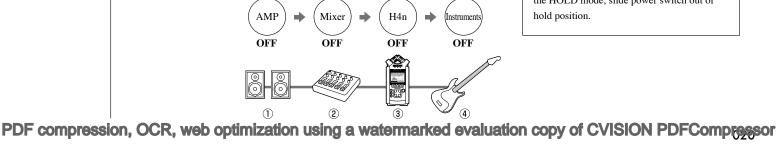

# 4-2 How to use the [REC] and transport control buttons

Buttons like [REC], [STOP], [PLAY/PAUSE], [FF], [REW] each have different functions depending on the H4n's operation MODE.

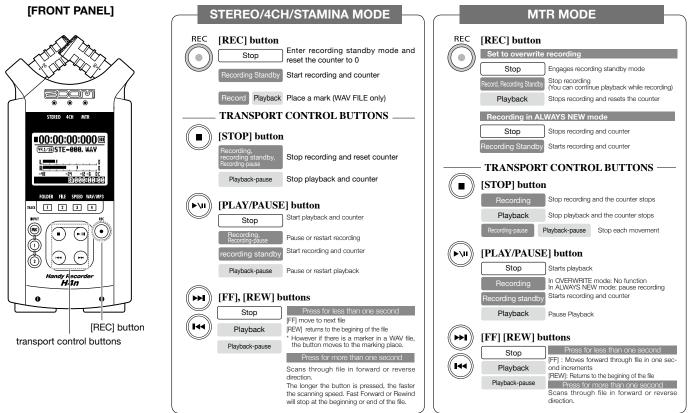

# 4-3 How to use the track [1], [2], [3] and [4] buttons

The buttons of TRACK [1] – [4] have different functions depending on the MODE.

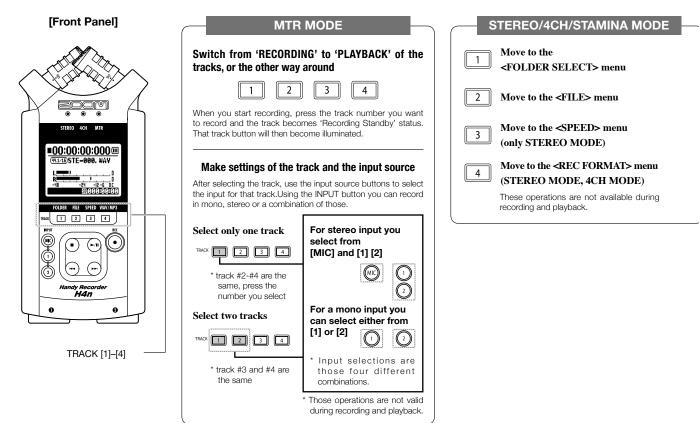

# 4-4 How to use the input [MIC], [1] and [2] buttons

These buttons have different functions depending on the various modes.

[FRONT PANEL]

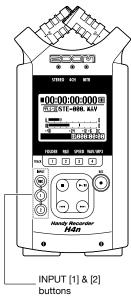

## STEREO/STAMINA MODE

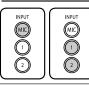

Select INPUT [MIC] or INPUT [1] [2] and the corresponding button lights up. Whether you select the INPUT [1] or INPUT [2] button, they will both respond the same Both buttons light up after the selection. (Once lighted the buttons do not respond) Any other settings about input sources like [REC LEVEL, should be made to the lighted target. \* When the presently selected input clips its button will blink.

## 4CH MODE

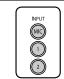

## Use all input sources like [MIC], [1] and [2] = All [MIC], [1] and [2] light on. When you switch to 4CH, H4n will receive 2- system stereo inputs from [MIC] and [1] [2] altogether. When you press the lighted button, each shows its input level and you can make adjustment to recording level operating [REC LEVEL]. \* When the input clips the corresponding button blinks.

## MTR MODE

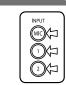

#### Select [MIC], [1] and [2] individually and the corresponding button lights up. You can select individually INPUT [MIC], [1] and [2]

- When you use built-in and the external stereo microphones, select INPUT [MIC].
- When you make stereo input using the external input jack, select both INPUT [1] and [2]. You press either INPUT [1] or [2] button and then press another button.
   \* When the selected input clips its button blinks.

## HINT:

What is clipping? The input level reaches up to the maximum which the H4n can record, that is 0 dB.

In this case the recording sound can be distorted and need adjustment of recording level.

# 4-5 How to use REC LEVEL and VOLUME

These keys allow you to adjust the levels of recording input and output volume. (All the modes are the same)

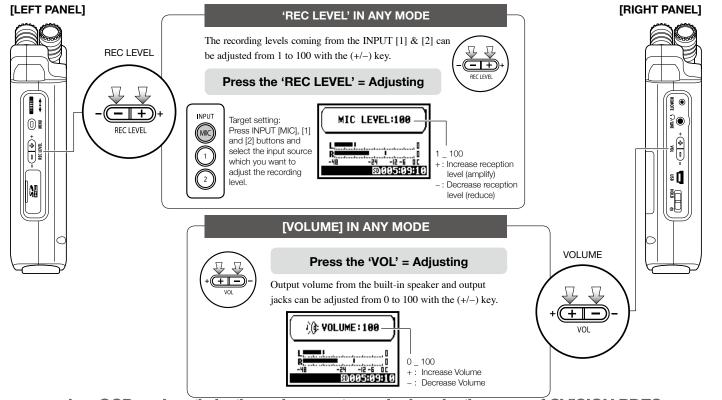

# 4-6 How to use [DIAL] and [MENU] buttons

[DIAL] and [MENU] buttons are used for various settings while recording and during playback. Here are some basic explanations about each operation.

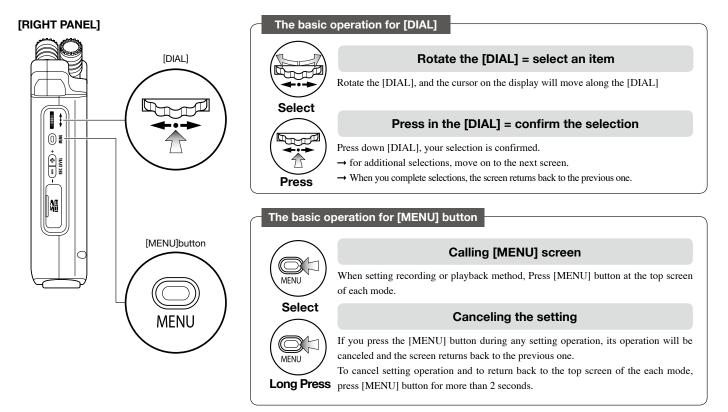

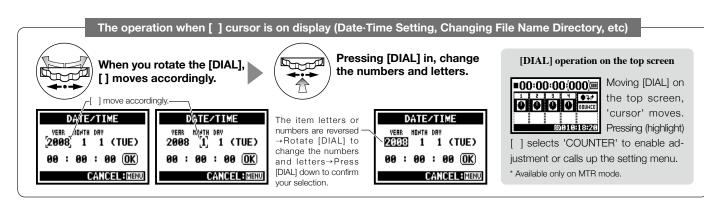

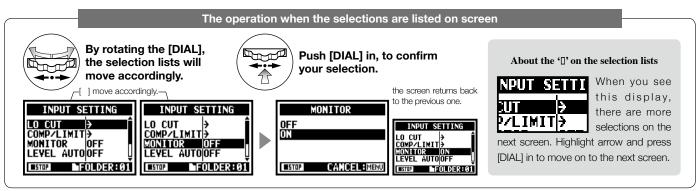

[How to install the SD card]

The SD card is required to record. Make sure to turn off power before inserting or removing the SD card.

[How to remove the SD card]

Make sure power is off. Make sure power is off. Insert the SD card into Push the SD card in to the slot. I remove it from the slot. SD card capacity time to record (approx.) 4GB SDHC card Recording time WAV 44.1 kHz/16 bits approx. 380 minutes (measured in terms of stereo track) MP3 44.1 kHz/128 kbps approx. 68 hours (measured in terms of stereo track)

## NOTE:

## **POWER OFF** !

Never insert or remove the SD card while the power is on. This may destroy the data.

#### CAUTIONS WHEN INSERTING SD CARD

- You can use 16MB to 32GB SD cards. For a list of operation certified SD cards please refer to ZOOM's website: http://www.zoom.co.jp/
- · When you use the SD card for your computer, digital camera or other machine, formatting in the H4n is required.
- . When "No Card" is seen on the display at boot-up, check if the SD card is correctly inserted.
- When "Format Card" is seen on the display at booting-up, this means the SD card has not been formatted in the H4n. To format. press [DIAL] down and select OK button.
- When the booting-up screen says "Card of the data will be deleted. Protect", the card is covered with OVERWRITE PROTECT. To release this protect slide the lock switch of the SD card.

Ref. To use SD card for H2/H4 P.134

PDE compression, OCR, web optimization using a watermarked evaluation copy of CVISION PDFCompressor

Insert a SD carc

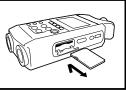

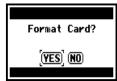

This "Warning" will show

when an SD card is not in

a recognized format. Select

<YES> to format card and all

No Card

"Warning" no SD card in when booting - up.

# 5-2 Set date and time <DATE/TIME>

Each file will automatically record the date/time.

To facilitate searching for files by date, be sure to set the date/time after every battery change.

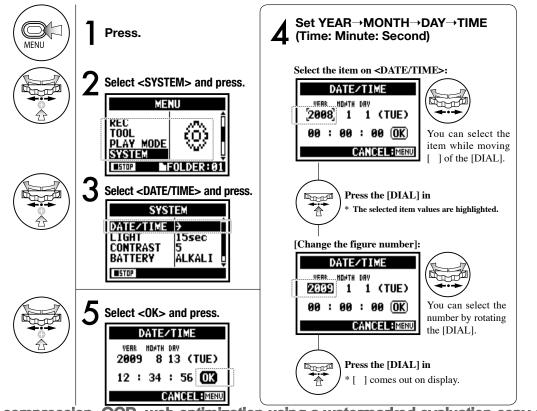

## NOTE:

When "Reset DATE/TIME" is seen during boot-up, the date/time needs to be set.

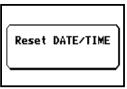

- When there is no power source connected for more than three minutes, the DATE/TIME setting will return to the default value.
- You cannot use this setting during recording and playback.

# 6-1 Setting up: How to connect external audio devices

The H4n offers versatile connectivity with options for any recording application.

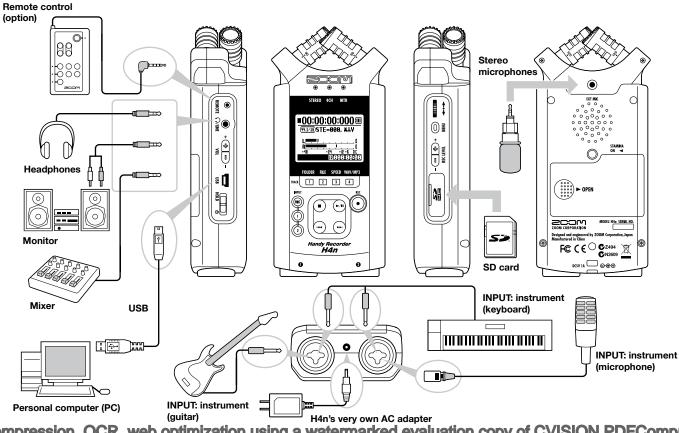

# Setting up: Built-in microphones

# 6-2 Setting up: Built-in microphones

These are special features of the H4n's built-in microphones.

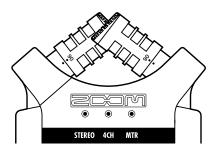

# High quality microphones in an XY pattern ensure a natural stereo image when recording sounds.

Stereo recording is often done by placing two microphones in a V shape. Pointing microphones outward will result in stereo separation, however the recording will lack definition around the center position, resulting in a poor stereo image.

The H4n utilizes an X Y stereo mic configuration. By placing two microphones in a crossed pattern (opposing angles), the H4n can cover a wide area and capture sound sources in the center with clarity and definition. Sounds reach both mics simultaneously, and therefore no phase cancellation occurs between right and left channels.

# DIRECTIVITY OF 90°, 120° LOCATION OF THE MICROPHONES UNDER XY SYSTEM Center 90° Capturing sound in a stereo image. õ H4n stereo microphones General stereo microphones Stereo images with no phase cancellation. movable Width 120° ) 97.5<sup>°</sup> Ŕ Time lag

General stereo microphones H4n stereo microphones

The input jack for the external microphone is suitable for microphones that require <PLUG-IN> power.

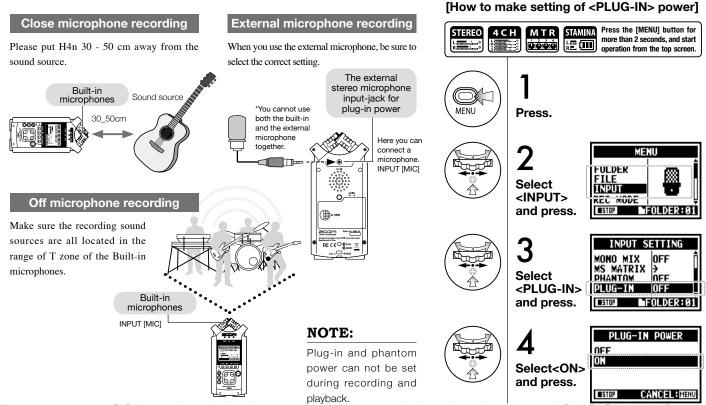

# 6-4 Setting up: INPUT [1], [2] connections and phantom power source

Using INPUT [1] and INPUT [2] you can connect to a guitar, a bass, a keyboard, etc.

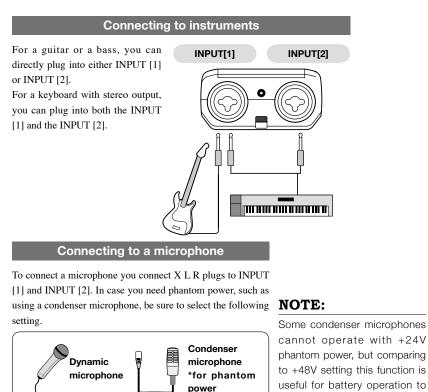

## [How to make setting of <PHANTOM> power]

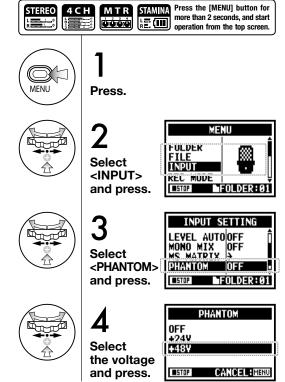

# 6-5 Setting up: USB connection, H4n used as an Audio Interface

The H4n can be used as a two-in/two-out USB interface at 44.1kHz or 48kHz.

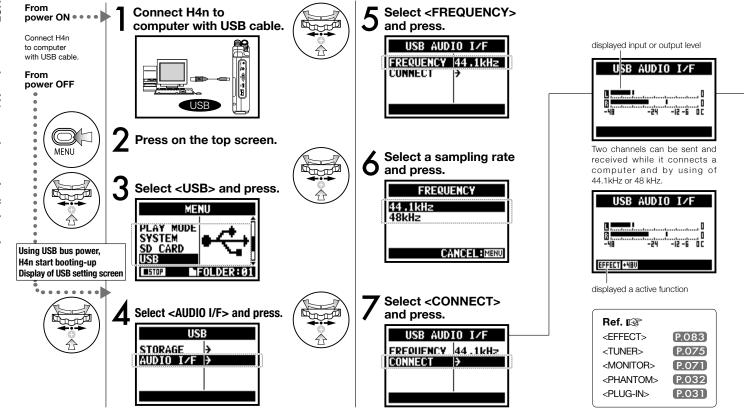

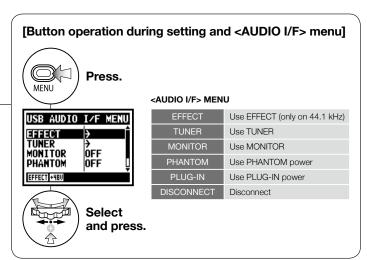

## [Selection of input source]

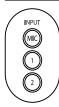

When you select an input the corresponding input button lights, confirming the selection. To turn off the input, press the corresponding input button and the light will turn off.

\* When no input is selected and no input buttons are lit, you are sending no signal to the computer. To monitor input signals, you must turn the <MONITOR> setting on.

(-1+)

[You can use those

buttons during setting]

\* Call [MENU] and make setting

\* Adjust input / output level

 $(+ \mathbf{I} -$ 

## NOTE:

- You cannot change a sampling rate while computer is recognizing H4n as an audio interface.
- To connect as an Audio I/F, make sure that a sampling rate (step 6) matches the recording software and playback file.
- You cannot use this setting during recording and playback.

## HINT:

## Usage of AUDIO INTERFACE

- You can record and playback signals directly to and from your DAW software using the H4n.
- In this mode, you can use the H4n's built-in effects on input signals.
- Effects can only be used when the sampling rate is set to 44.1kHz.
- You do not need a specific driver to use the H4n as an USB audio interface.
- When using a specific DAW, please refer to its respective user manual.

# 6-6 Setting up: USB connection, H4n used as a SD card reader

When you use the H4n as a SD card reader, make the following settings.

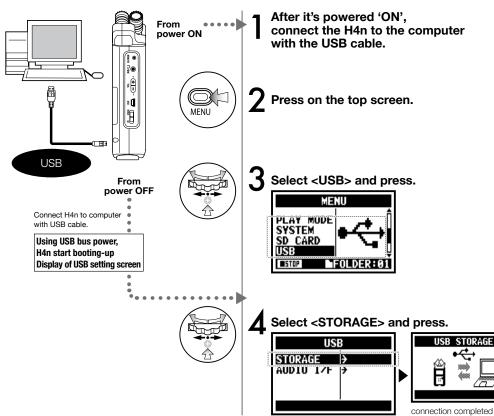

## NOTE:

- Before physically unplugging USB cable (and H4n) from computer, be sure to perform the "safely remove hardware" function on the computer first. Unplugging USB cable (and H4n) without performing this function may damage files.
- Compatible operating system Windows XP Mac OS X (10.2 or later)

## HINT:

## USB bus power

USB bus power is the method to supply power from a computer through the USB cable.

Connecting USB with the H4n power off condition, H4n automatically boots up and displays USB menu.

## Usage of a SD card reader

- You can use files recorded on the H4n on your computer.
- The H4n can use audio files created on your computer.

### 6-7 Setting up: Built-in speaker

The H4n is equipped with a built-in mono speaker.

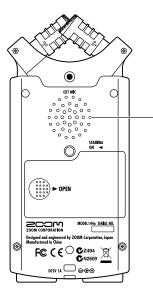

#### H4n built-in speaker

This is a mono speaker for playback. Without connecting headphones to [LINE/PHONE] jack, you can easily playback the recorded data and listen.

#### NOTE:

There is no output when [LINE/ PHONE] jack is plugged in. When setting is the <MONITOR>, there is no output of the input signals. The built-in speaker cannot be used when recording in standby on MTR mode.

#### HINT:

#### When you can use this function:

- The FILE playback
- Using as <AUDIO I/F>.
- Nothing connected to the [LINE/ PHONE] jack.

### 7-1 About H4n modes

There are four operational modes in H4n; STEREO/STAMINA, 4 CH (CHANNEL), MTR (MULTI TRACK) mode. You can choose the mode according to your need.

This mode allows for longer battery

life. STAMINA mode operation is

similar to STEREO mode, but with

Continuous usage time for Alkaline

batteries: approximately 11 hours

#### STEREO mode

#### STAMINA mode

less functions.

usage).

You can easily create a stereo recording via the built-in microphones or an external microphone.

The STEREO mode is convenient to record a band's live performance. acoustic instrument, voice, lecture, or a subtle soundscape. you can then transfer the file to a stereo WAV/MP3 recorder, player.

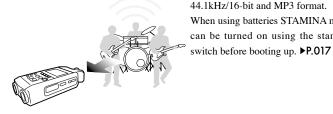

- One-pass stereo recording of live performance or rehearsal.
- Direct recording of a single instrument.
- · Field recording.
- · Voice memos.
- · Record important points during a confer-

- 'Live' outside recording.
- At the conference, or the places difficult to change batteries.

PDF compression, OCR, web optimization using a watermarked evaluation copy of CVISION PDFCompressor

#### 4CH mode

In 4Ch mode, you can record two stereo signals simultaneously. You can capture both live sounds via builtin mics and direct instruments via external inputs simultaneously.

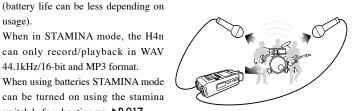

- · Simultaneous recording with both line input and a microphone.
- · Surround recording via front and rear microphone placement.
- · Simultaneous recording of both ambient and direct sound sources.
- Record both ambient and direct sounds to add a live feel to recorded performances.

#### • MTR mode

You can record using effects. You can also overdub recordings and use sound files previously recorded using the H4n's other modes.

When creating a demo, you can record backing tracks at home and record instrumental tracks at the studio while listening to the backing tracks.

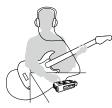

- Becord one track at a time and then combine them.
- Overdubbing.
- Record using effects
- Mixing track levels after recording.
- Indoor or outdoor rehearsals.

### 7-2 Selecting a <MODE>

Be sure to select the appropriate mode for your application.

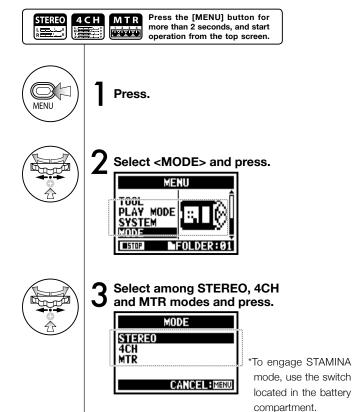

#### HINT:

#### Confirmation of the mode

- The current mode is indicated on the FRONT PANEL by Mode Indicator LEDs.
- The H4n will power up in the same mode it was in when turned off.
- When booting up for the first time, the default mode is 'STEREO'.

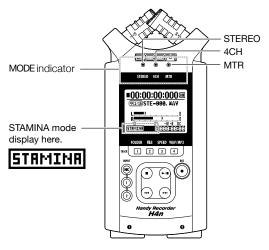

### 7-3 Details about modes

Input and output levels as well as saving and formatting data are different in each mode.

folders.

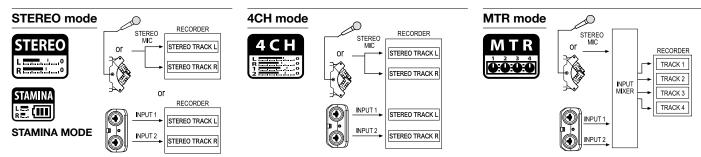

In 4CH MODE the H4n records two stereo

WAV files: one stereo WAV file for the built-in

microphones and one stereo WAV file for the inputs.

These FILES are saved in one of the ten fixed

You can record tracks in MONO or STEREO from

INPUT [1], INPUT [2] or the internal microphones.

You can combine them with tracks recorded in other

In MTR mode, project data and settings are saved as

modes or <OVERDUB> additional tracks.

a PROJECT in the MTR folder.

In STEREO mode, you can select 2 different inputs either INPUT[MIC] or INPUT[1] and INPUT[2], and operate them as one stereo file.

The resulting FILE is saved in one of the ten subfolders of the STEREO folder.

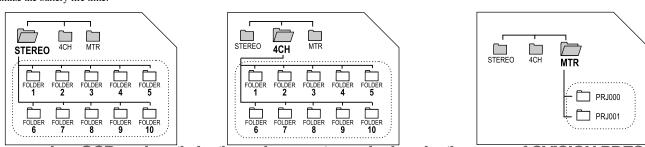

In STAMINA mode, the functions are limited to maximize the battery life time.

### 8-1 <MODE> screens: STEREO and STAMINA modes

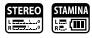

### • Explanation of the top screen

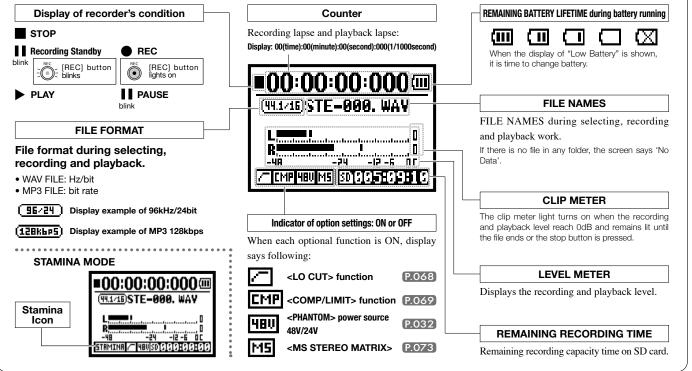

### 8-2 <MODE> screen: 4CH mode

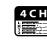

#### • Explanation of the top screen

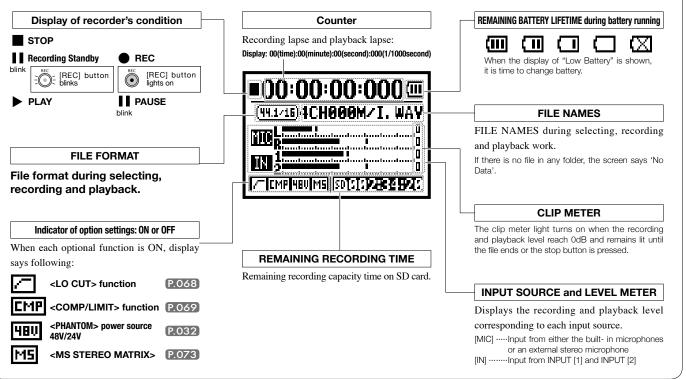

### 8-3 <MODE> screen: MTR mode

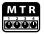

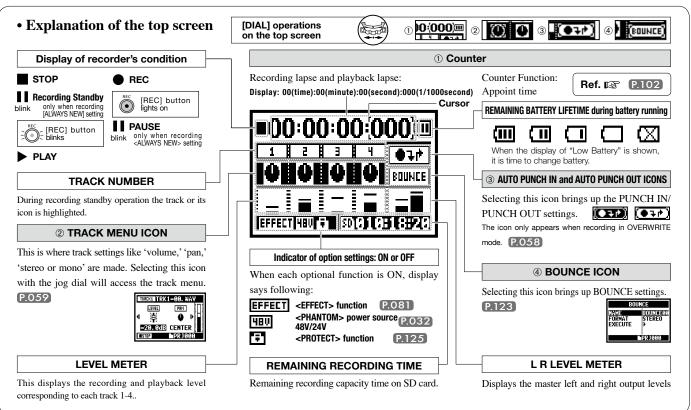

### 8-4 <MODE> screen: MAIN MENU

The Menu icon list is displayed by [MENU] button.

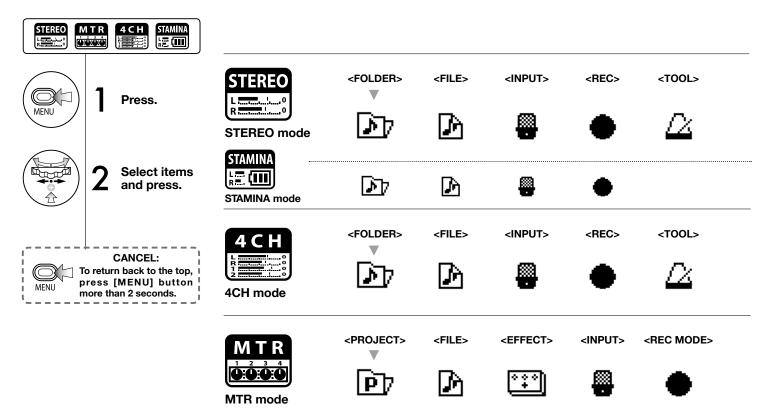

#### Display at the bottom of Menu screen

In the recording and playback menu, the current recording condition is displayed at the bottom left of the screen.

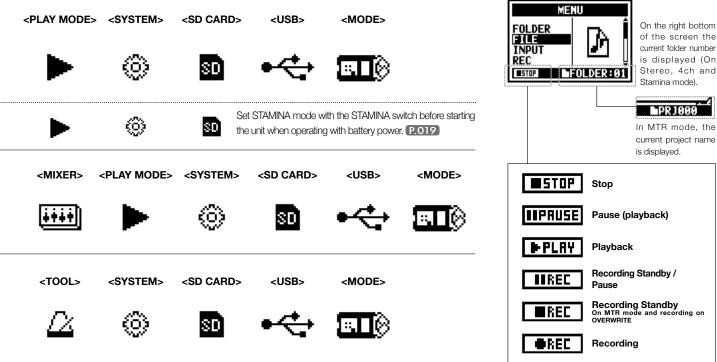

### 9 Option: Remote control operation

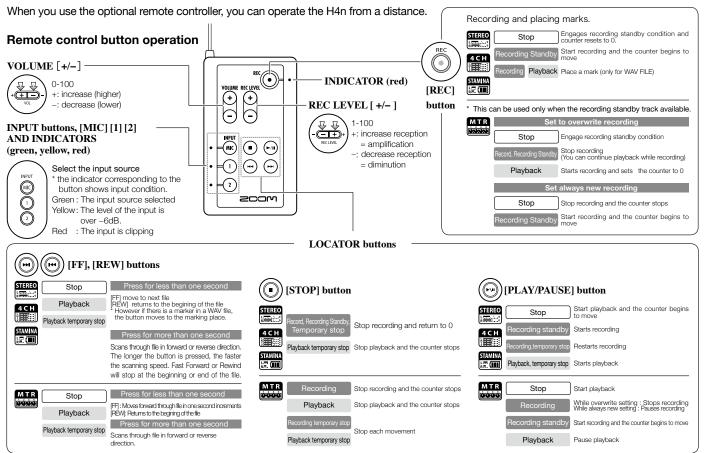

# **Operations**

### 1-01 Setting / Recording: Set input source and recording level

Control settings for the targets, built-in microphones or external input jacks.

#### **STEREO MODE 4CH MODE** Use the stereo input source of either [MIC] or INPUT [1] [2]. Use both [MIC] and INPUT [1] [2] stereo input. INPUT INPU<sup>®</sup> Built-in microphones Built-in Microphones INPUT [1] jack INPUT [1] jack (stereo) (stereo) or MIC External stereo External stereo INPUT [2] jack INPUT [2] jack 2 microphone microphone Light on Both light All lights on Connecting the external Connecting the external up at once microphone sets input microphone sets input automatically automatically Select INPUT and press. INPUT INPUT INPUT Select INPUT and press. MIC or Selection is available at The recording level selected is any time during Stop, displayed Recording Standby or The selected buttons light on. Recording. Press REC LEVEL and adjust the levels. $-\mathbf{T}$ REC LEVEL Press REC LEVEL and adjust the levels. -+REC LEVEL REC LEVEL TARGET HINT: MIC LEVEL:100 MIC+MIC INPUT+INPUTI On the top screen of the 4CH mode, press REC LEVEL button, and display "REC LEVEL TARGET" appears. Select £0002:34:2 \$0002:34:26 the input and press.

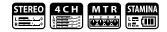

#### MTR MODE

Any of tracks 1-4 can be set for mono or stereo input.

SELECT the input per track one by one and adjust.

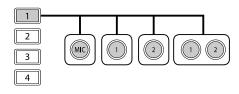

SELECT the input to 2 tracks and adjust.

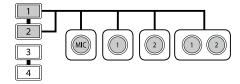

| TRACK 1  | TRACK 2  | TRACK 3  | TRACK 4  |
|----------|----------|----------|----------|
| MONAURAL | STEREO   | MONAURAL | MONAURAL |
| STEREO   |          | MONAURAL | MONAURAL |
| MONAURAL | MONAURAL | STEREO   |          |
| STEREO   |          | STEREO   |          |

Use the REC LEVEL

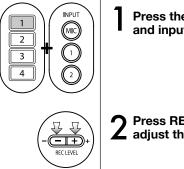

Press the selected track and input button.

**2** Press REC LEVEL and adjust the level.

#### HINT:

In MTR mode, you can record multiple tracks in multiple passes. You can also send any input to any track.

#### 1-02 Setting / Recording: Recording in STEREO and STAMINA mode

These are the steps to begin recording in STEREO or STAMINA mode.

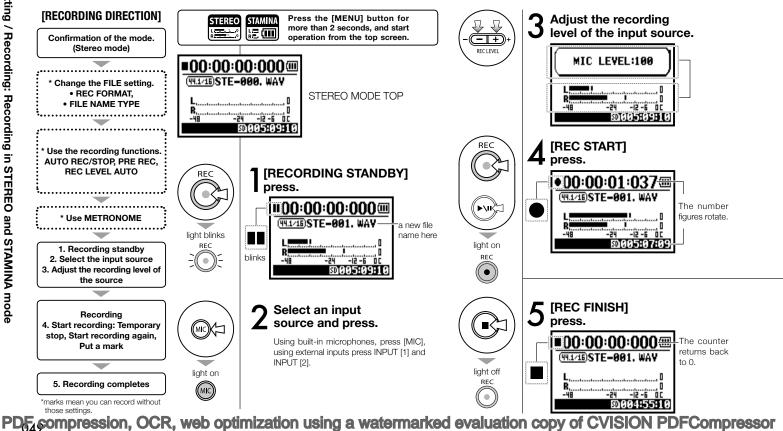

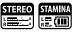

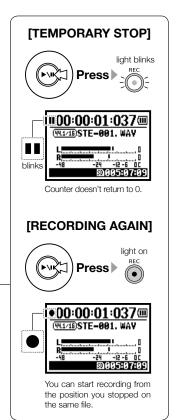

#### HINT:

#### <REC FORMAT>

In STEREO mode you can record in 19 different file formats using WAV and MP3. Recording format must be selected before recording of a file begins. Recorded files are named automatically. You can choose from two formats: <DEFAULT> and <DATE>. <DEFAULT> : STE-xxx <DATE> : 090531-xxx \* The recording date is written. The initial format is <DEFAULT>

<FILE NAME> change

#### MARK

When the recording format is WAV, you can mark your file by pressing the [REC] button while recording. You can move swiftly to the marked position during playback. When you make a temporary stop on WAV FILE, the mark will be placed at the stop position.

#### NOTE:

While recording and playback, no <REC FORMAT> change nor FILE NAME TYPE change is possible.

| Ref. 🕼                             |                               |  |  |  |
|------------------------------------|-------------------------------|--|--|--|
| <rec format=""> P.051</rec>        | <file name=""> P.052</file>   |  |  |  |
| Mark setting P.096                 | <metronome> P.079</metronome> |  |  |  |
| <auto rec=""> P.065</auto>         | <pre rec=""> P.067</pre>      |  |  |  |
| <rec auto="" level=""> p.070</rec> |                               |  |  |  |

### 1-03 Setting / Recording: Recording format <REC FORMAT>

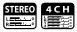

Choose recording file settings <REC FORMAT> before recording.

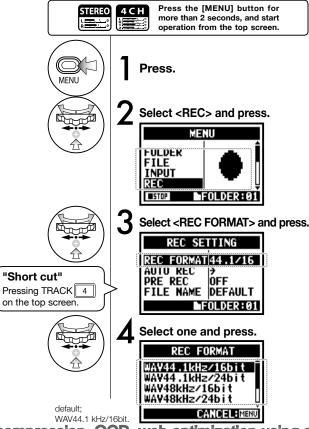

#### NOTE:

#### How to use WAV and MP3 format

- The WAV FILES with no compression are used for high quality sound recording. Because data is not compressed, the volume of the file will increase compare to MP3 format.
- MP3 FILES decrease the sound quality because of data compression, but are useful to save SD card capacity and to record much more sounds.

#### HINT:

#### VARIETY OF WAV FILES

Formats are: 44.1/48/96 kHz indicates the sampling rate of the analog-to-digital conversion. 16/24-bit indicates the bit depth of the analog-to-digital conversion.

The larger the number, the higher the sound quality, but the files that are created are larger as well. The WAV files recorded on STEREO/4CH/STAMINA mode correspond to BWF (Broadcast Wave Format) and include marks and production date.

#### VARIETY OF MP3

Select the bit rate which indicates information volume per minute. The bigger the number, the lower the rate of compression and the higher the sound quality. The higher compression MP3 will occupy less space on an SD card

VBR (Variable Bit Rate) means the bit rate (recording quality) is automatically adjusted based on input information.

| RI  | REC FORMAT                                                                                                    |  |  |
|-----|----------------------------------------------------------------------------------------------------|--|--|
| ST  | STEREO mode                                                                                                    |  |  |
| WAV | 44.1kHz/16bit<br>44.1kHz/24bit<br>48kHz/16bit<br>48kHz/24bit<br>96kHz/16bit<br>96kHz/24bit                                         |  |  |
| MP3 | 48kbps<br>56kbps<br>64kbps<br>80kbps<br>96kbps<br>112kbps<br>128kbps<br>160kbps<br>192kbps<br>224kbps<br>226kbps<br>320kbps<br>VBR |  |  |
|     | 4CH mode                                                                                                    |  |  |
| WAV | 44.1kHz/16bit<br>44.1kHz/24bit<br>48kHz/16bit<br>48kHz/24bit                                                                       |  |  |

### 1-04 Setting / Recording: File name <FILE NAME>

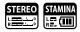

When recording, a file name is automatically assigned. To change that, take the following steps.

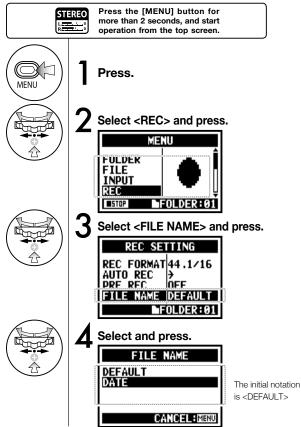

|                          | File Name                                                                                                    |  |
|--------------------------|----------------------------------------------------------------------------------------------------|--|
| STEREO mode:             |                                                                                                    |  |
| <default></default>      | STE-×××.wav (mp3) : 'STE-'3 figures, extension<br>* <mono mix=""> setting<br/>MONO-×××.wav(mp3) : 'MONO' 3 figures, extension</mono>                                         |  |
| <date></date>            | 090531-xxx.wav(mp3) : year, date yymmdd-3 figures, extension                                                                                                    |  |
| 4CH mode:                |                                                                                                    |  |
| No change                | 4CH-xxxM.wav<br>Record file of the built-in microphones: '4CH-' 3 figures 'M' extension<br>4CH-xxxI.wav<br>Record file of the external input: '4CH-' 3 figures 'I' extension |  |
| MTR mode:                |                                                                                                    |  |
| STEREO FILE<br>MONO FILE | TRK1-xx.wav : 'TRK' track number- 2 figures, extension<br>* On stereo tracks put the track number like [1] [2] using L and R.                                                |  |
|                          |                                                                                                    |  |

#### NOTE:

- You can set the DATE type only on STEREO mode.
- You can use other file names on STEREO and MTR mode. Those setting is operated on <FILE RENAME>

Ref. I <FILE RENAME> P.109

### **1-05** Setting / Recording: Recording on 4CH mode

This is the method to record 4 channel stereo sounds coming from the built-in mic and the external input jack.

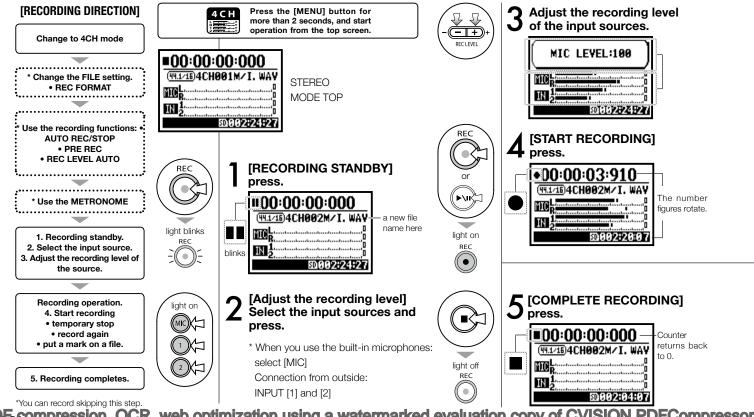

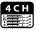

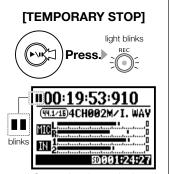

Counter doesn't return back to 0.

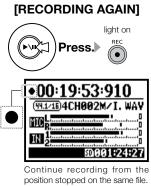

#### HINT:

#### FILE NAME

On 4CH mode the input from the built-in and the external microphones is saved separately as STEREO WAV FILE. Those 2 files are always administered as one pair and named as the following depending on the input: [MIC] file: 4CH×××M.wav INPUT [1] [2] file: 4CH×××I.wav On screen 2 files noted 'M/I' at one time. \* You cannot change the file name.

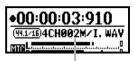

file name

#### <REC FORMAT> CHANGE

If you want change, operate before recording.

#### Mark

While the recording format is WAV, if you press [REC] button during recording operation, the mark is put on the file and you can move swiftly to the marked position during playback.

When you pause, that becomes the mark position.

#### NOTE:

While recording and playback, no <REC FORMAT> is possible.

| Ref. 🕼                               |                                            |
|--------------------------------------|--------------------------------------------|
| <rec format=""> (P.051</rec>         | <pre><file name=""> P.052</file></pre>     |
| Mark setting P.096                   | <pre><metronome> (P.079)</metronome></pre> |
| <auto rec=""> P.065</auto>           | <pre><pre rec=""></pre></pre>              |
| <rec auto="" level=""> (P.070)</rec> | Mode change P.038                          |

### 1-06-1 Setting / Recording: Recording in MTR mode

Using multiple tracks, you can combine mono and stereo recordings.

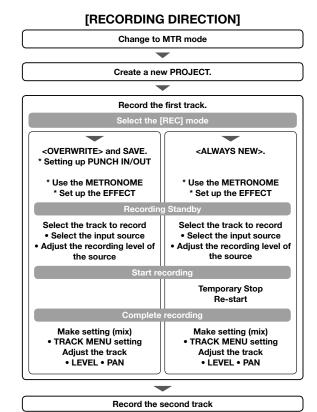

#### Change to <REC MODE>, <OVERWRITE/ ALWAYS NEW>

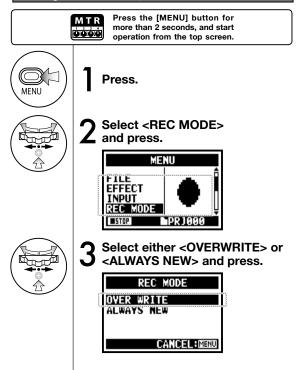

\* This means you can record without this setting.

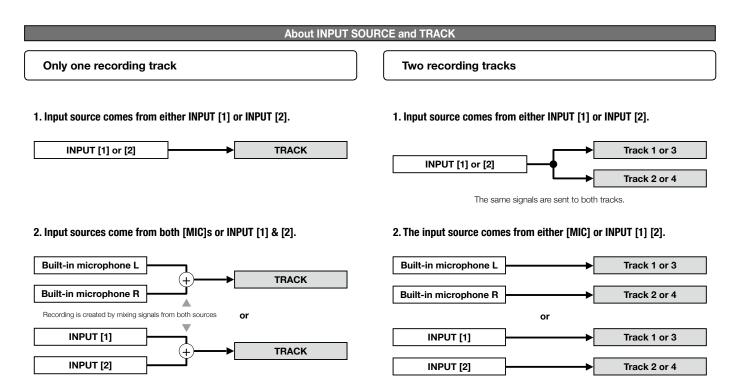

### 1-06-2 Setting / Recording: Recording <0VER WRITE> in MTR mode

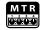

You can select from two recording modes.

Using the <OVERWRITE> mode, you can overwrite new sounds on the existing file.

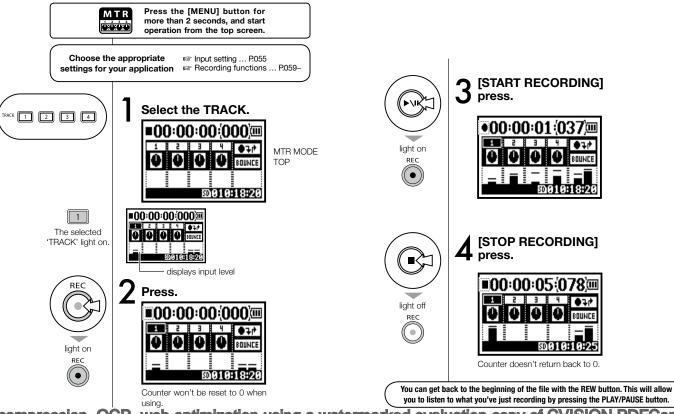

### 1-06-3 Setting / Recording: Recording <ALWAYS NEW> in MTR mode

In ALWAYS NEW, a new file is made whenever it records.

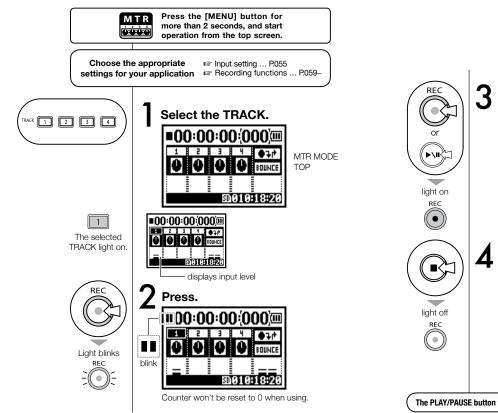

Counter return back to 0.

The PLAY/PAUSE button will allow you to listen back to the recorded file.

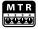

### 1-07 Setting / Recording: TRACK MENU in MTR mode

This is an exclusive menu available only in MTR mode to set a track.

Link tracks together, create a stereo track, or you can create a special setting for output effects.

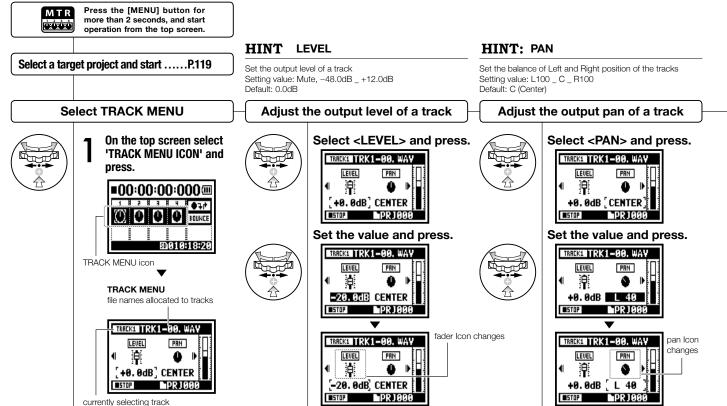

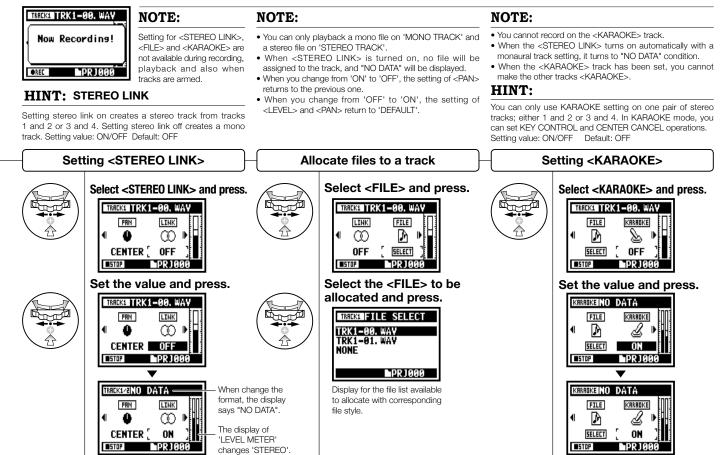

### 1-08-1 Setting / Recording: Re-recording, <PUNCH IN/OUT> automatic

This function, <PUNCH IN/OUT>, allows you to partially re-record a recorded file. Here we explain how to start <PUNCH IN> and end <PUNCH OUT> automatically.

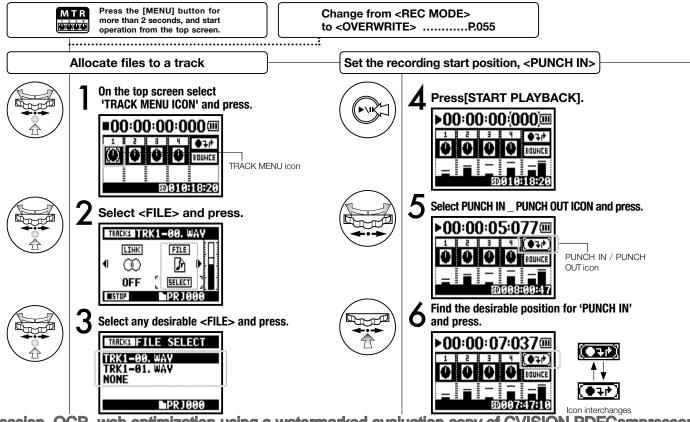

PDF compression, OCR, web optimization using a watermarked evaluation copy of CVISION PDFC ompressor

#### NOTE

Setting available on MTR mode and <OVERWRITE> recording.

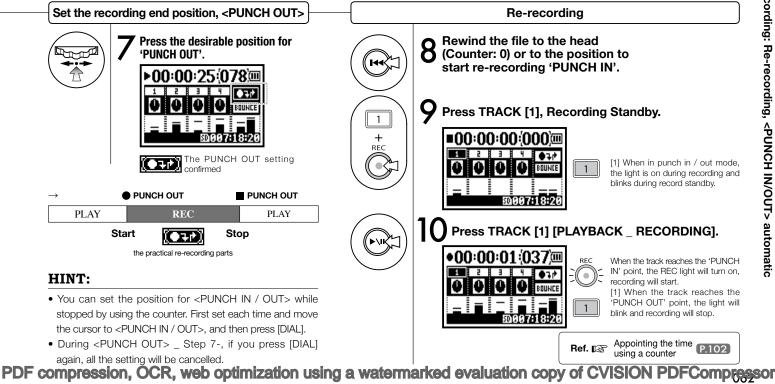

### 1-08-2 Setting / Recording: Re-recording, <PUNCH IN/OUT> manual

Using [OVERWRITE] recording operation in MTR mode, you can manually punch in and out. Press [REC] button during playback, from that pressed position you can start re-recording.

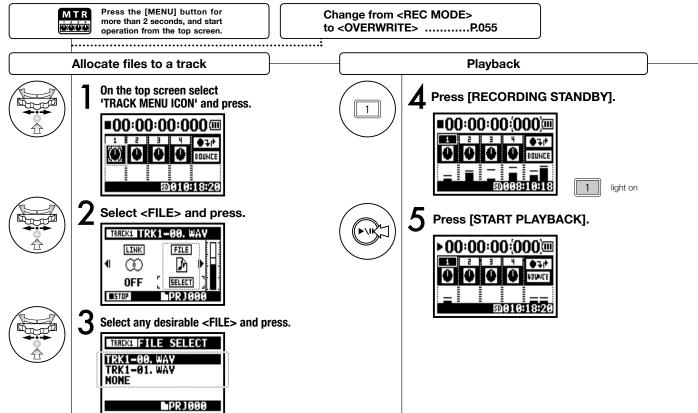

PDF compression, OCR, web optimization using a watermarked evaluation copy of CVISION PDFCompressor

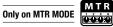

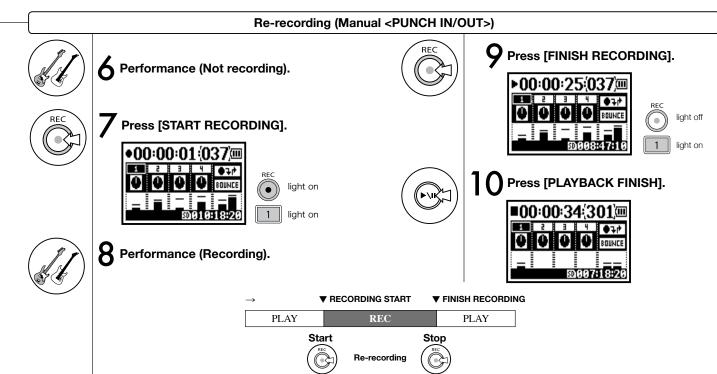

### 2-01-1 Recording function <AUTO REC>

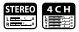

The H4n can detect when the input level surpasses your predetermined level, and can automatically start recording from the recording standby position.

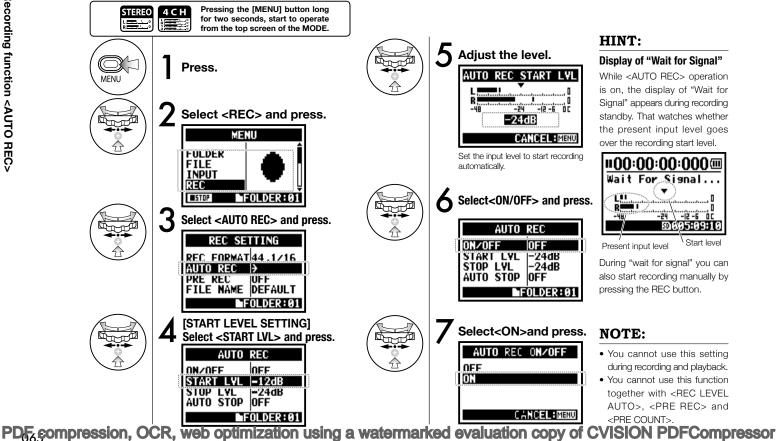

#### HINT:

#### Display of "Wait for Signal"

While <AUTO REC> operation is on, the display of "Wait for Signal" appears during recording standby. That watches whether the present input level goes over the recording start level.

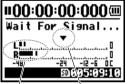

Start level Present input level

During "wait for signal" you can also start recording manually by pressing the REC button.

#### NOTE:

- You cannot use this setting during recording and playback.
- You cannot use this function together with <REC LEVEL AUTO>, <PRE REC> and <PRE COUNT>.

### 2-01-2 Recording function <AUTO REC STOP>

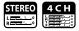

When <AUTO REC> is on and recording, the H4n will automatically stop recording when the input level goes below a predetermined level.

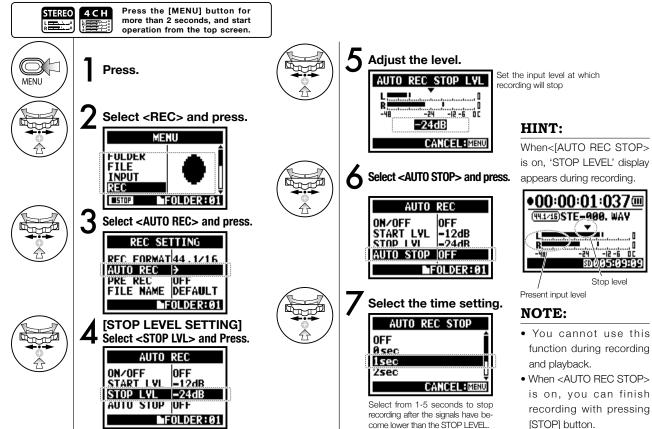

### 2-02 Recording function <PRE REC>

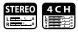

The <PRE REC> setting can be initialized by pressing the [REC] button, automatically adding the previous 2 seconds to your recording.

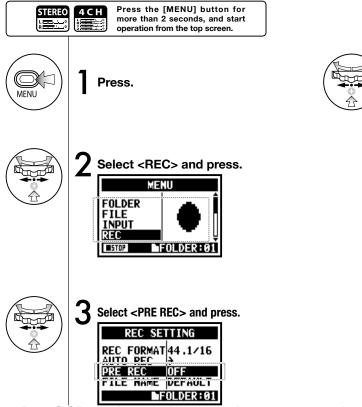

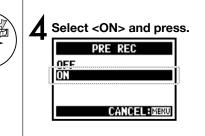

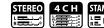

#### HINT

In PRE REC mode the H4n will pre-record audio two seconds before the record button is pressed.

#### NOTE

- You cannot use this setting during recording and playback.
- When recording on 96 kHz, 4CH mode, the maximum PRE REC time is one second.
- You cannot use this function together with AUTO REC and PRE COUNT.

### 2-03 Recording function <LO CUT>

The <LO CUT> filter setting allows you to eliminate wind or blowing noises.

m

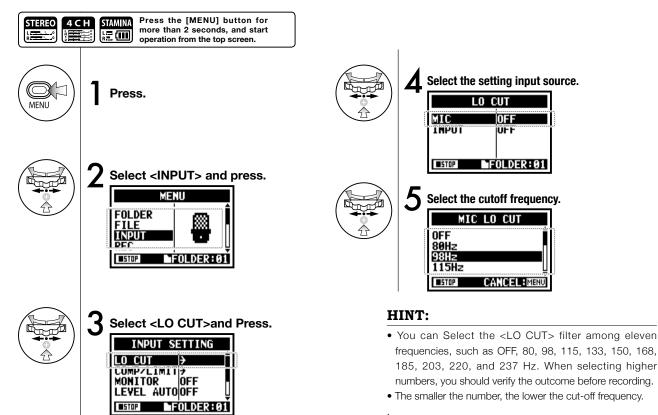

## 2-04 Recording function <COMP/LIMIT>

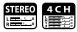

The <COMP / LIMIT> setting can compensate for volume differences. For each input source, low level input signals are lifted up and high level input signals are controlled down when recording.

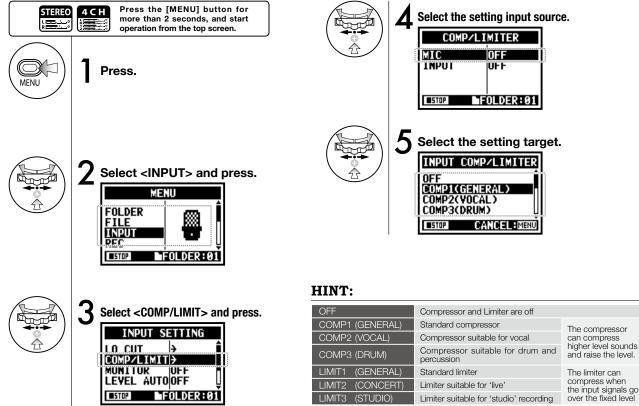

### 2-05 Recording function <REC LEVEL AUTO>

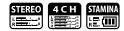

This function automatically sets the level for recording.

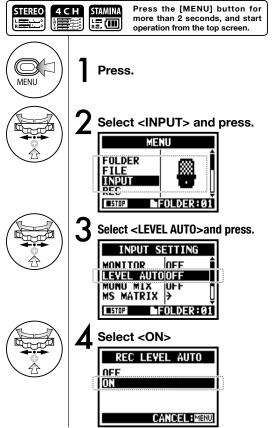

#### HINT:

When <REC LEVEL AUTO> is used, the unit automatically determines the recording levels using the signal present during recording standby. If the volume surpasses 6dB during recording, the input level is automatically adjusted with the new level displayed on the screen for two seconds.

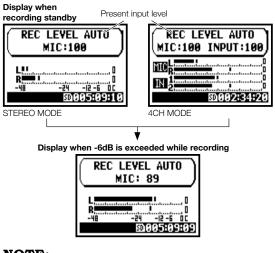

#### NOTE:

• You cannot use this function together with <AUTO REC>.

• You cannot use this setting during recording and playback.

### 2-06 Recording function <MONITOR>

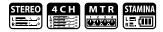

Turning on the MONITOR function allows you to monitor input signals at all times.

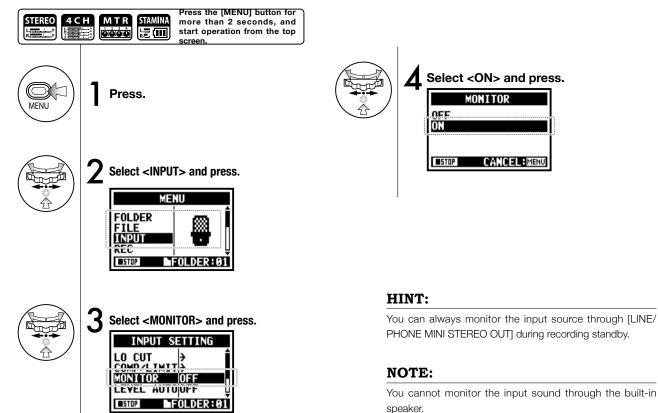

### 2-07 Recording function <MONO MIX>

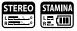

Engaging <MONO MIX> blends the left and right signals down to mono then records dual-mono to each left and right channel.

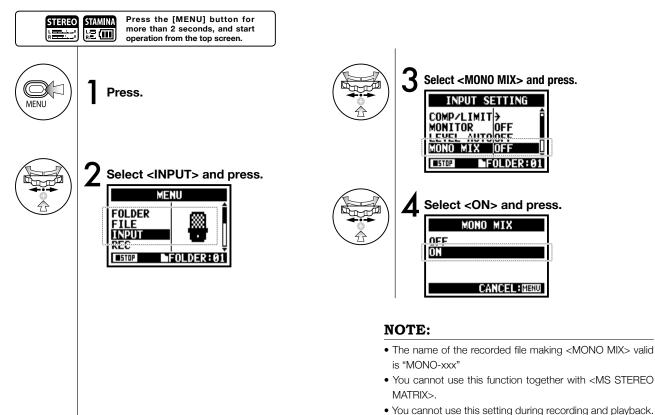

### 2-08 Recording function <MS STEREO MATRIX>

This function enables you to convert the stereo microphone signals when using a MID/SIDE recording configuration.

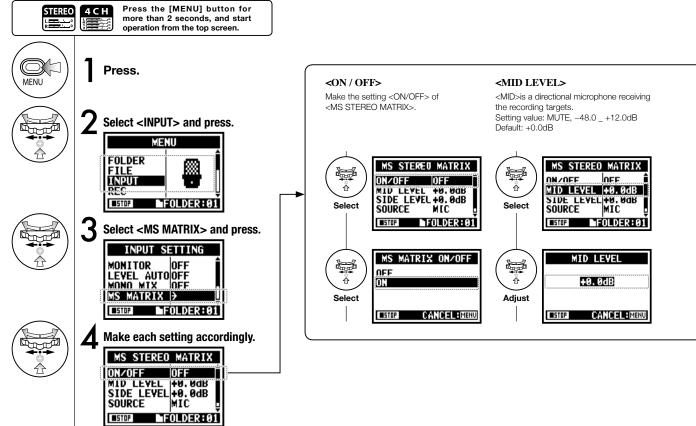

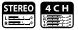

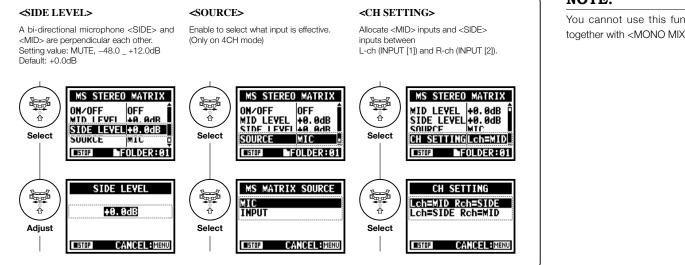

#### NOTE:

You cannot use this function together with <MONO MIX>.

### 3-01-1 Tuner <TUNER (CHROMATIC) >

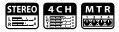

The H4n features a tuner with multiple tuning modes.

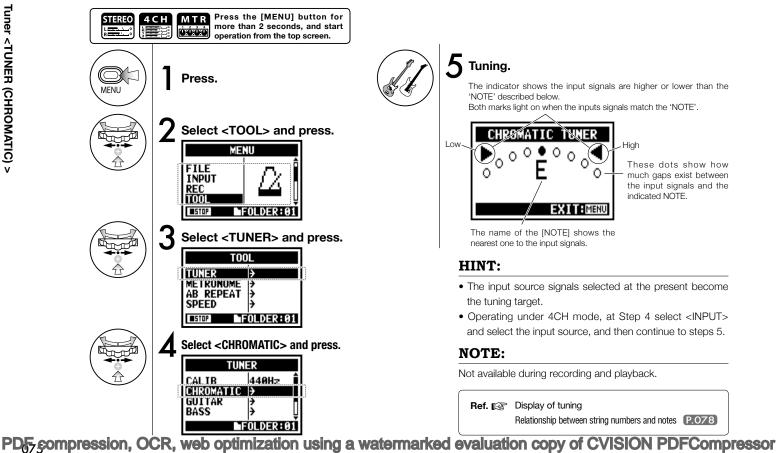

### 3-01-2 Tuner, all other <TUNER>

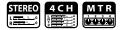

Aside from CHROMATIC, there are other tuning modes such as GUITAR, BASS, OPEN A, OPEN D, OPEN E, OPEN G and DADGAD.

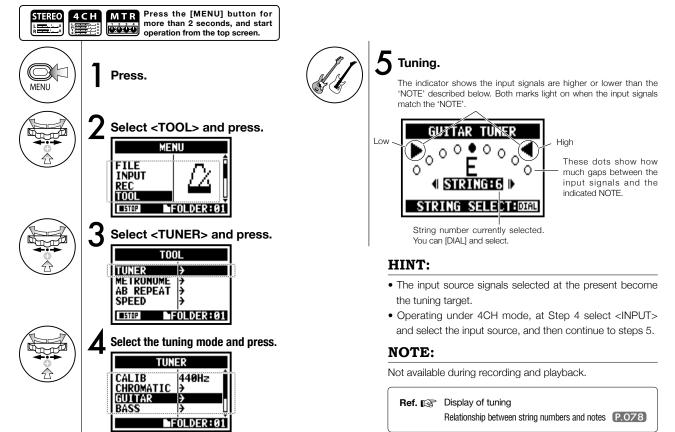

### 3-01-3 Tuner <TUNER (CALIB) >

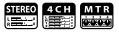

This function allows you to calibrate the tuner.

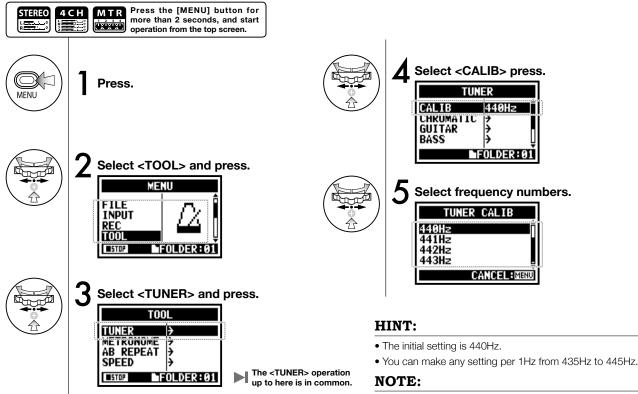

Not available during recording and playback.

### 3-01-4 Tuner <TUNER (INPUT) >

**Only on 4CH MODE** 

6 7

Е В

Е

D

Е

D

D

In 4CH mode you can select the input source for the tuner.

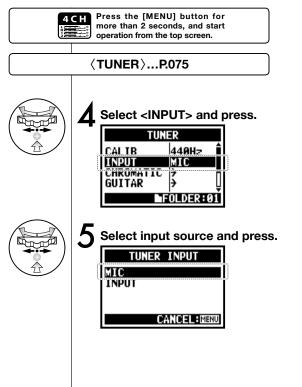

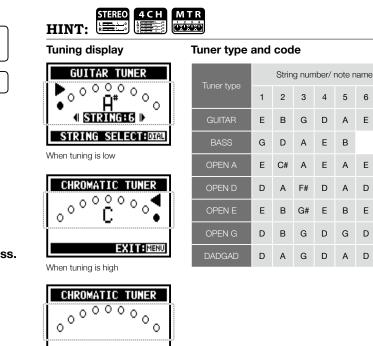

No input sound (chromatic)

#### NOTE:

Not available during recording and playback.

EXIT: MENU